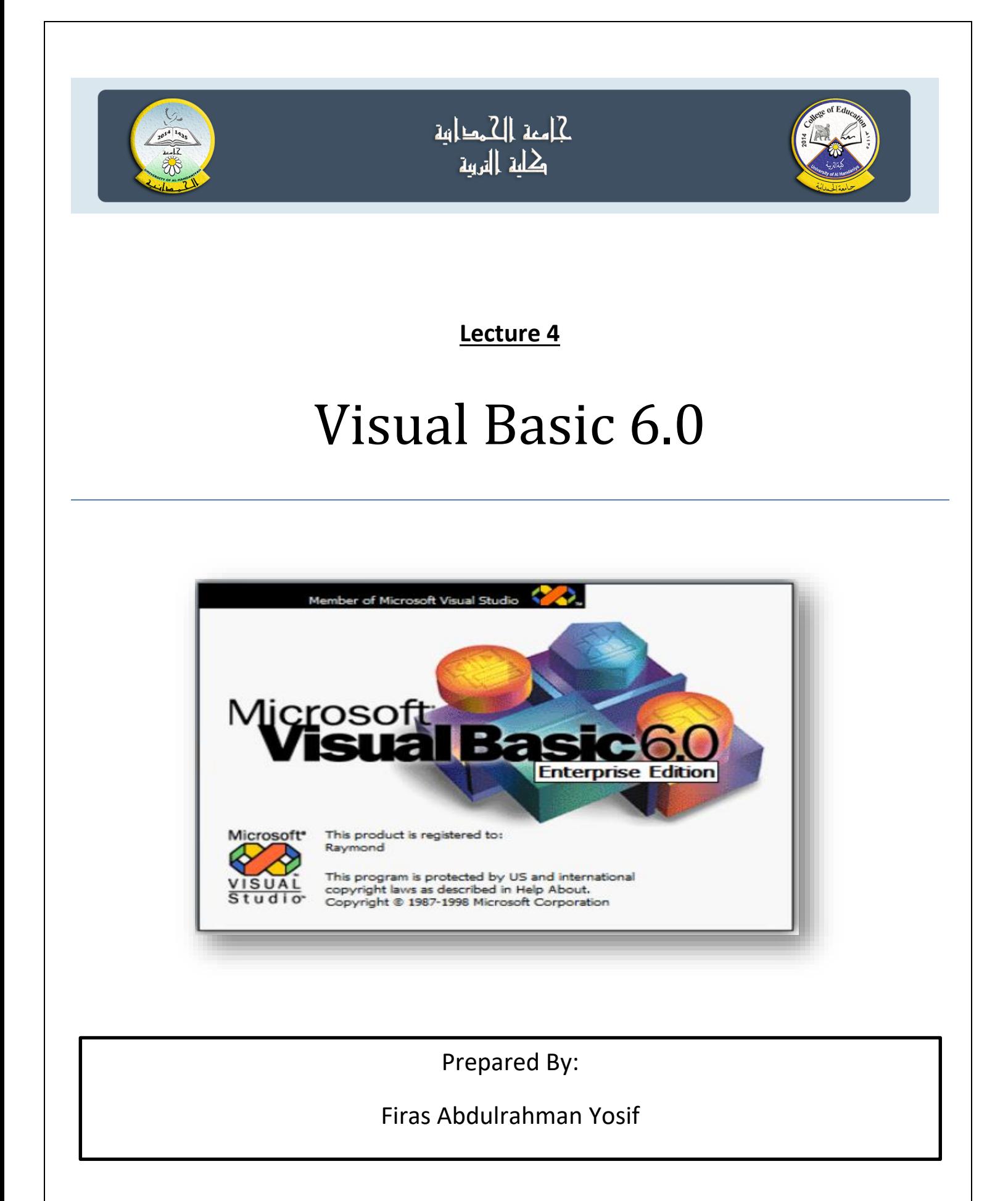

# **The Events**

هو فعل يقوم به المستخدم مثل النقر على زر الماوس بـ click او click Double او تحريك الماوس على االداة او حدث عن طريق لوحة المفاتيح فوق النموذج او فوق ادوات التحكم الذي يؤدي بالتالي الى تنفيذ البرنامج المراد تنفيذه.

#### **Mouse Events:**

الجدول التالي يبين اهم االحداث الهامة المتعلقة بالـ Mouse :

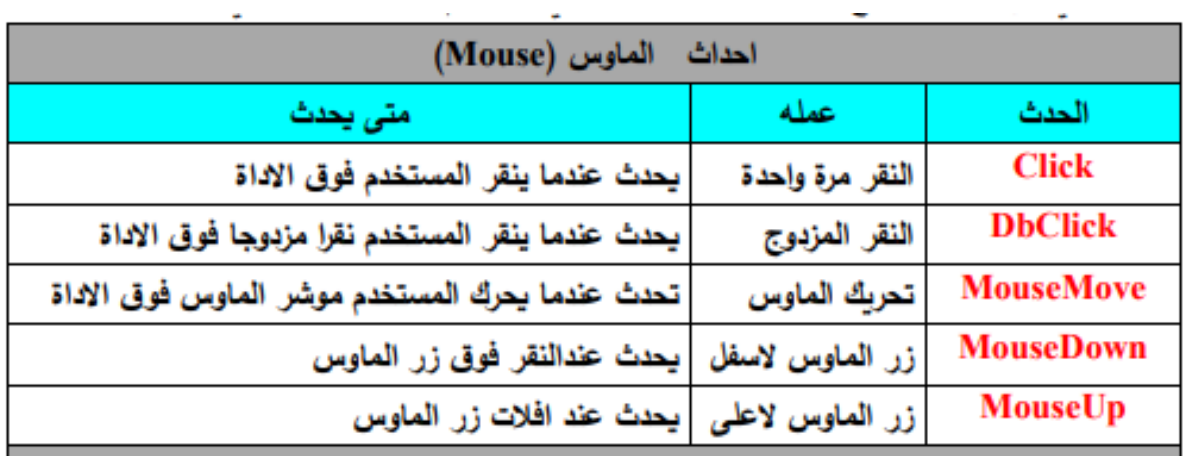

#### **Key board Events**

الجدول التالي يبين االحداث الهامة المتعلقة بـ board Key :

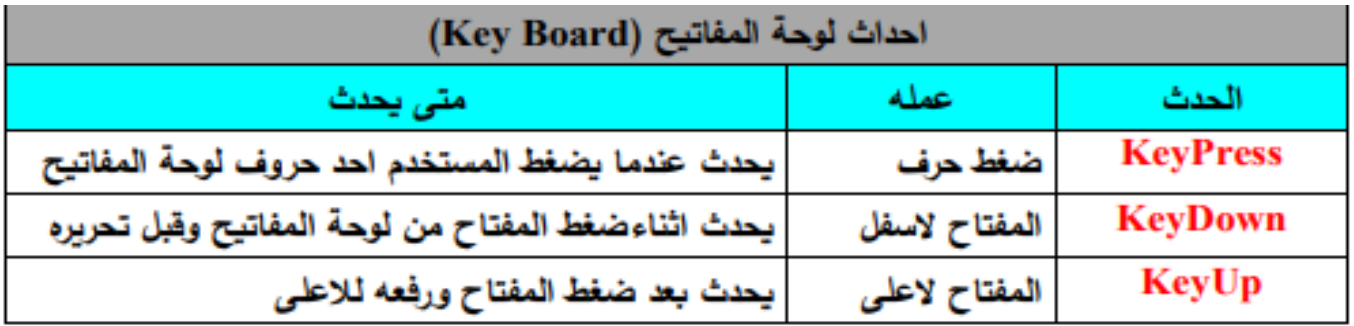

1

النموذج ادناه يوضح الـ events التي تخص لوحة المفاتيح keyboard :

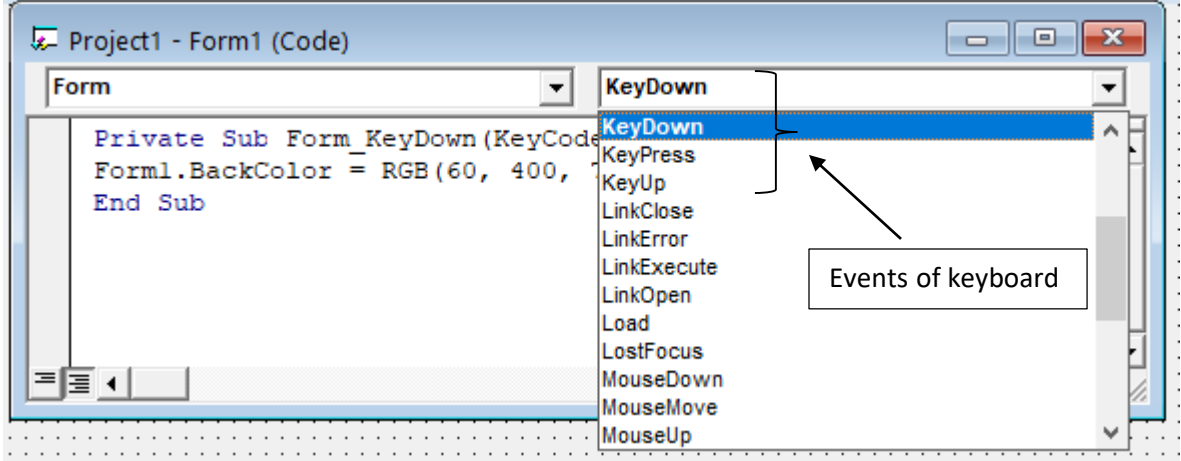

النموذج ادناه يوضح استخدام الحدث keydown مع الـ form لتلوين خلفية النموذج باللون االخضر.

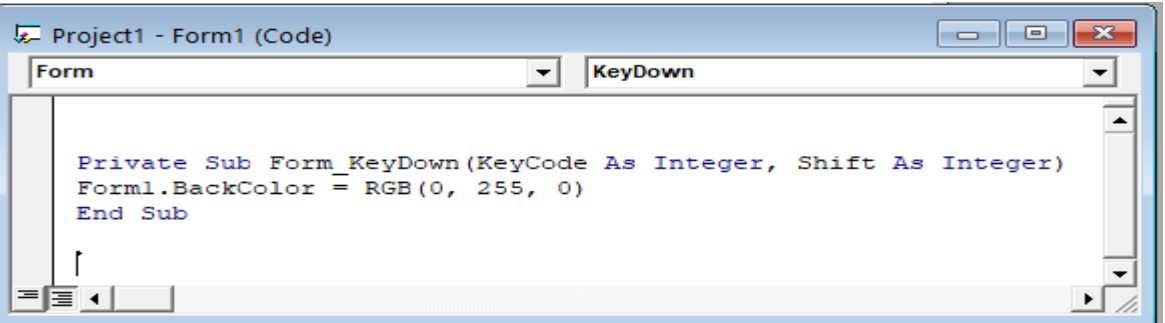

الحظ في النموذج ادناه عند اختيار الحدث keypress من لوحة المفاتيح يتغير لون خلفية النموذج الى اللون الوردي الفاتح.

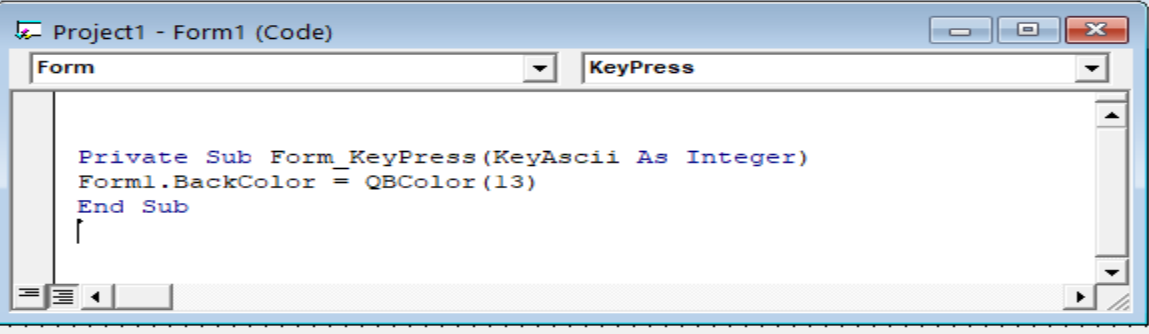

# **Ex1) Write a program to design a form using the following:**

- 1. Mousemove to paint a form in blue color using command1.
- 2. keyup to invisible label1 using command2
- 3. keydown to unable command1 using command3.
- 4. Keypress to invisible form using command4.

### Solution)

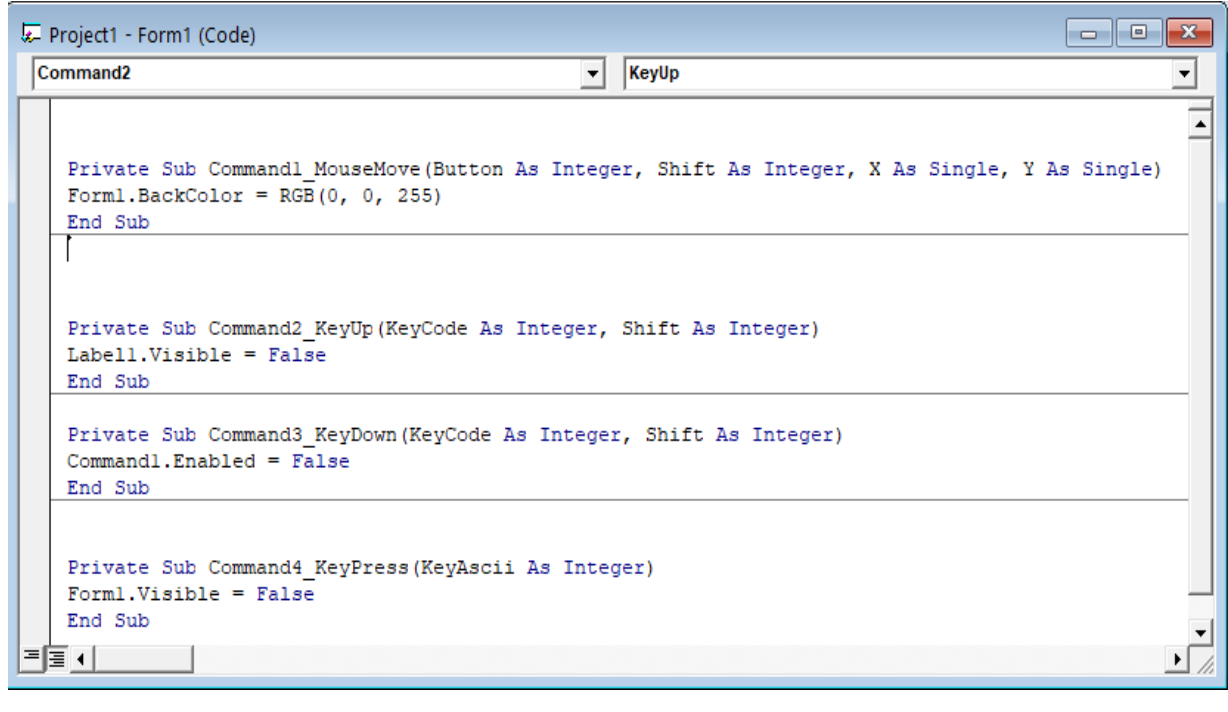

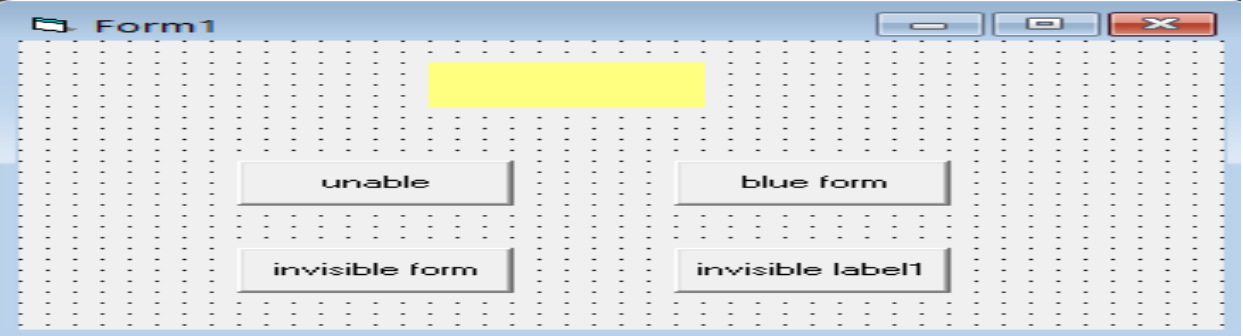

### **Ex2) Design this form below to pain a form using the following:**

- 1- Using mousmove with command1
- 2- Using mousedown with command2
- 3- Using mouseup with command3

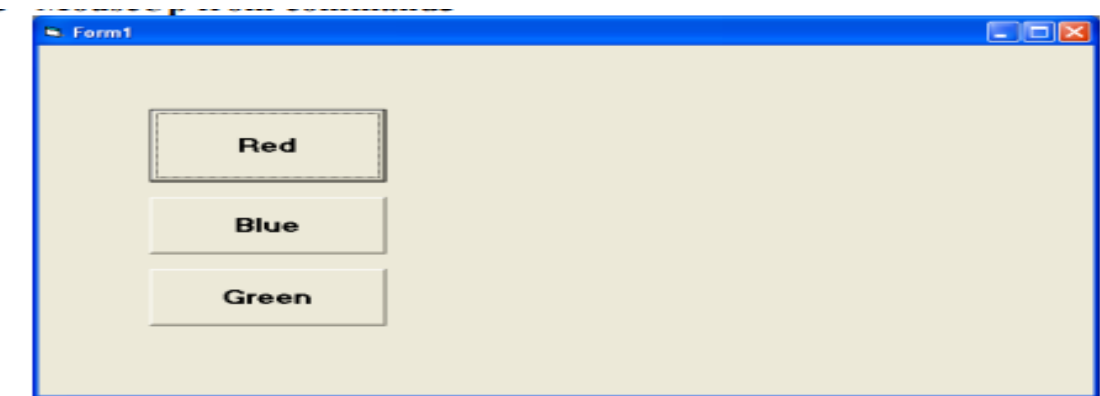

**Private Sub Command1 MouseMove(Button As Integer, Shift As** Integer, X As Single, Y As Single) Form1.BackColor = vbRed **End Sub** 

Private Sub Command2\_MouseDown(Button As Integer, Shift As Integer, X As Single, Y As Single) Form1.BackColor = vbBlue **End Sub** 

Private Sub Command3 MouseUp(Button As Integer, Shift As Integer, X As Single, Y As Single) Form1.BackColor = vbGreen

#### **Form Events**

عند النقر مرتين على اي مكان في النموذج وانت في مرحلة تصميم البرنامج ، يتم فتح نافذة جديدة يمكن فيها كتابة اوامر شفرات البرمجة الخاصة بهذه النافذة لهذا الحدث، وعند اختيار االحداث تظهر قائمة منسدلة تحتوي على جميع االحداث المرتبطة بالنموذج form.

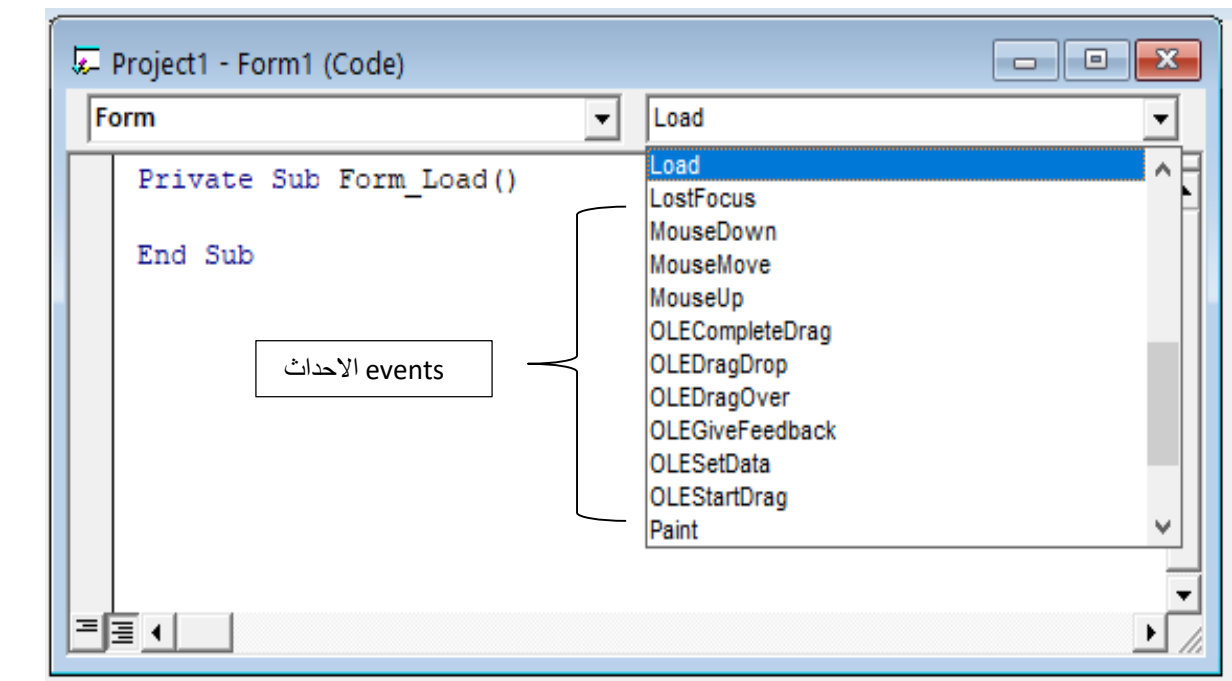

والجدول التالي يبين اهم االحداث المتعلقة بالـ form :

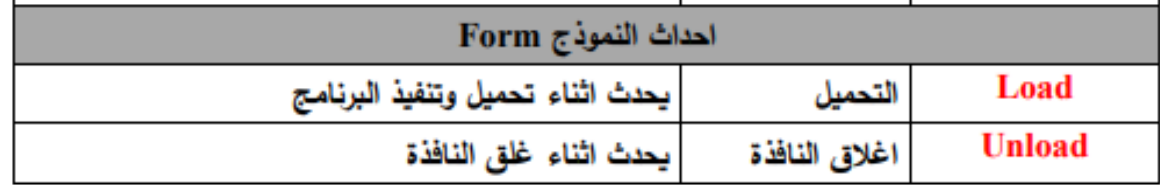

في النموذج ادناه تم استخدام الحدث unload مع الـ form وظيفة هذا الحدث في هذا البرنامج هو عند الخروج من الـ form يتم تلوين خلفية النموذج باللون االزرق.

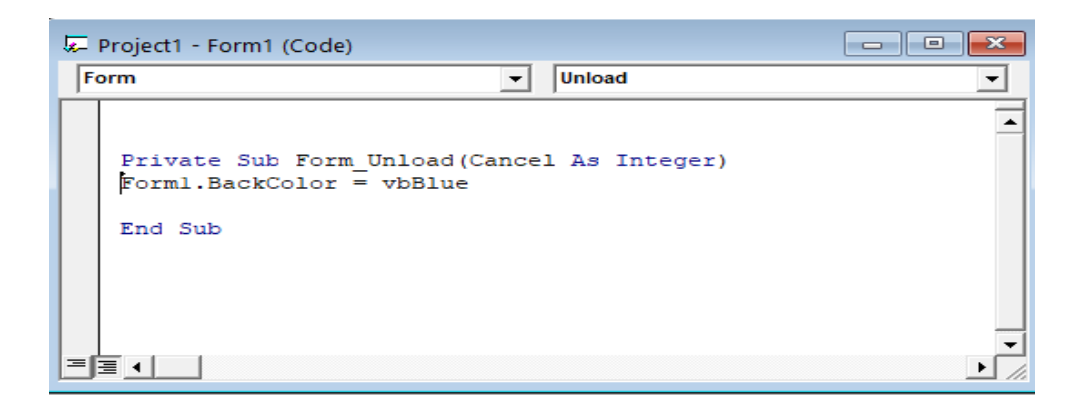

 **الحدث Activate** : هذا الحدث يستخدم مع النموذج form حيث يمكن طباعة ناتج العمليات الحسابية على الـ form مباشرة . والمثال التالي يوضح ذلك: Private Sub Form\_ Activate ( ) Print 20 + 10 Print 20 - 10 Print 20 \* 10 Print 20 / 10 End Sub

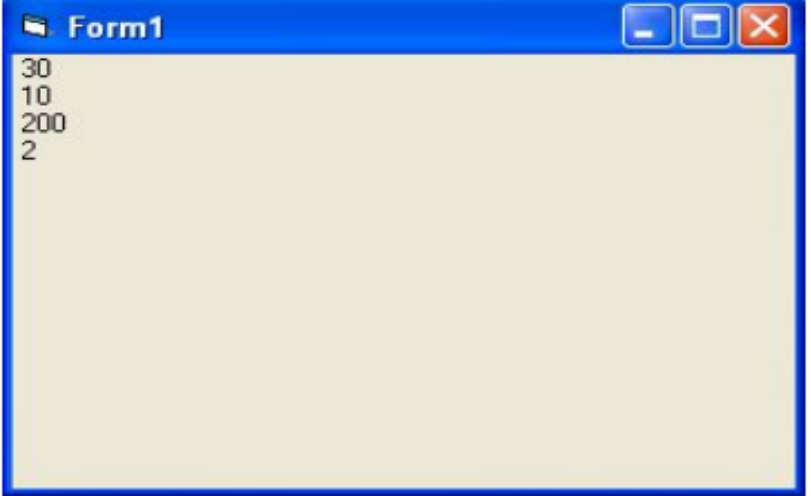

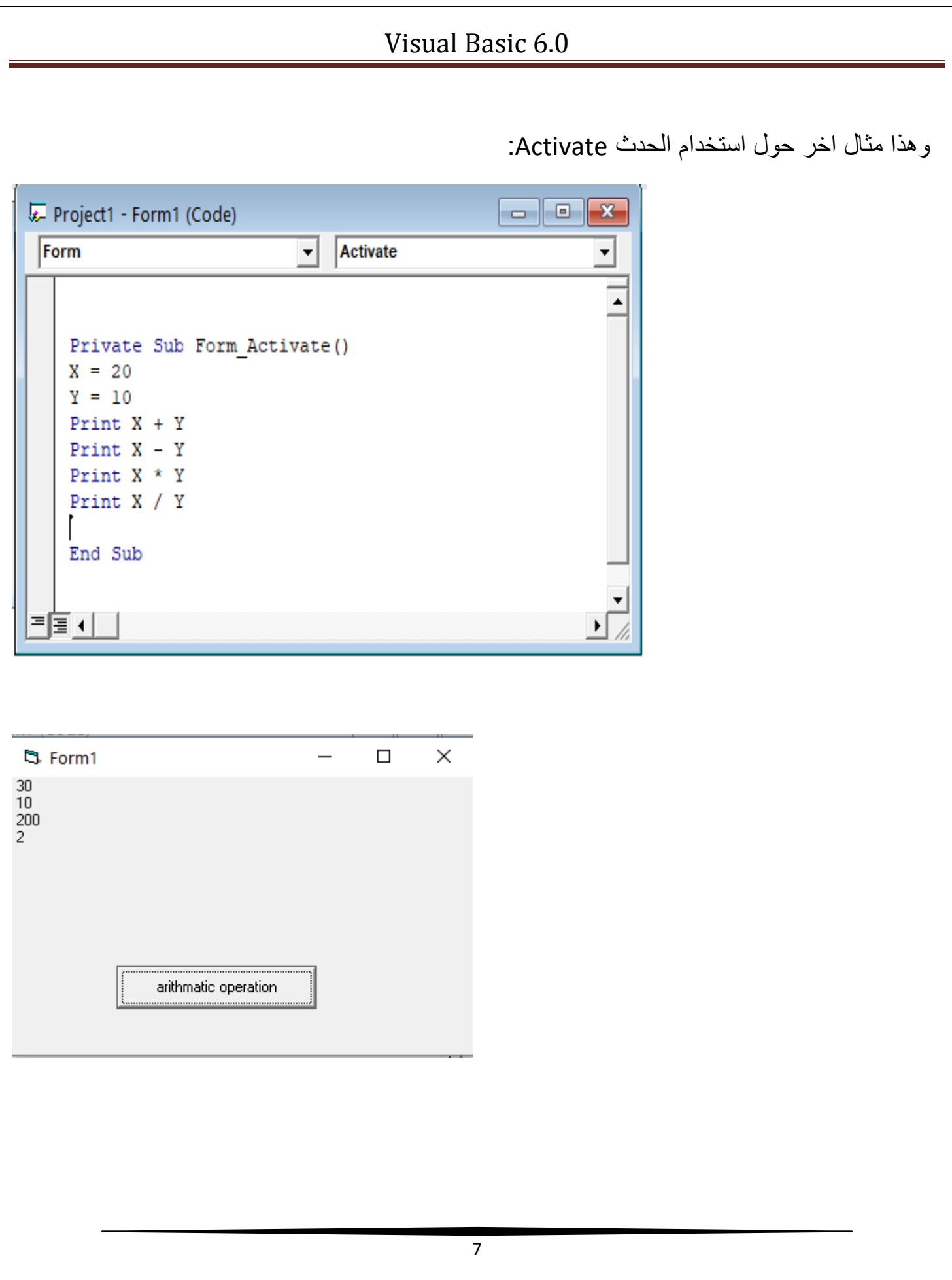

**Common Properties Between Objects**الخصائص المشتركة 1–خاصية الاسم البرمجي Name:- وهي من اهم الخصائص على الاطلاق وهي متوفرة لكل الادوات حيث تمثل الاسم البرمجي للاداة . 2-خصائص الالوإن \* Back Color :- حيث يمثل لون ارضية الاداة \* ForColor :- لون الخط الى يكتب على الاداة . 3–خاصية الخط Font:– تحدد شكل ونوع وحجم الخط الذي يظهر على الإداة. 4-خصائص الموقع :-\* Height: – تحدد ارتفاع الاداة . \* Width:- تحدد عرض الاداة . \* Left: – تحدد مقدار الطرف الايسر للاداة عن طرف النافذة. \* Top: – تحدد مقدار. بعد الطرف العلوي للاداة عن الطرف العلوي للنافذة.. 5- خاصية العنوان او اسم الاداة في التصميم Caption:-وهي تحدد النص الذي سيظهر على الاداة كعنوان لها . 6– الخاصية Enable:– التمكين وهي عملية تفعيل الاداة او ايقاف عملها وتاخذ قيمتين . False JTrue lal

7– الخاصية Visible :– تستخدم لاظهار الإداة او اخفائها وتاخذ قيمتين اما Trueاو \_ False

**Example:** Design a form to appear your name and department in textbox, when click on command button "name" and "department" respectively so that you can clear this information when click on command "clear" and stop project when click on command "exit".

## **Solution:**

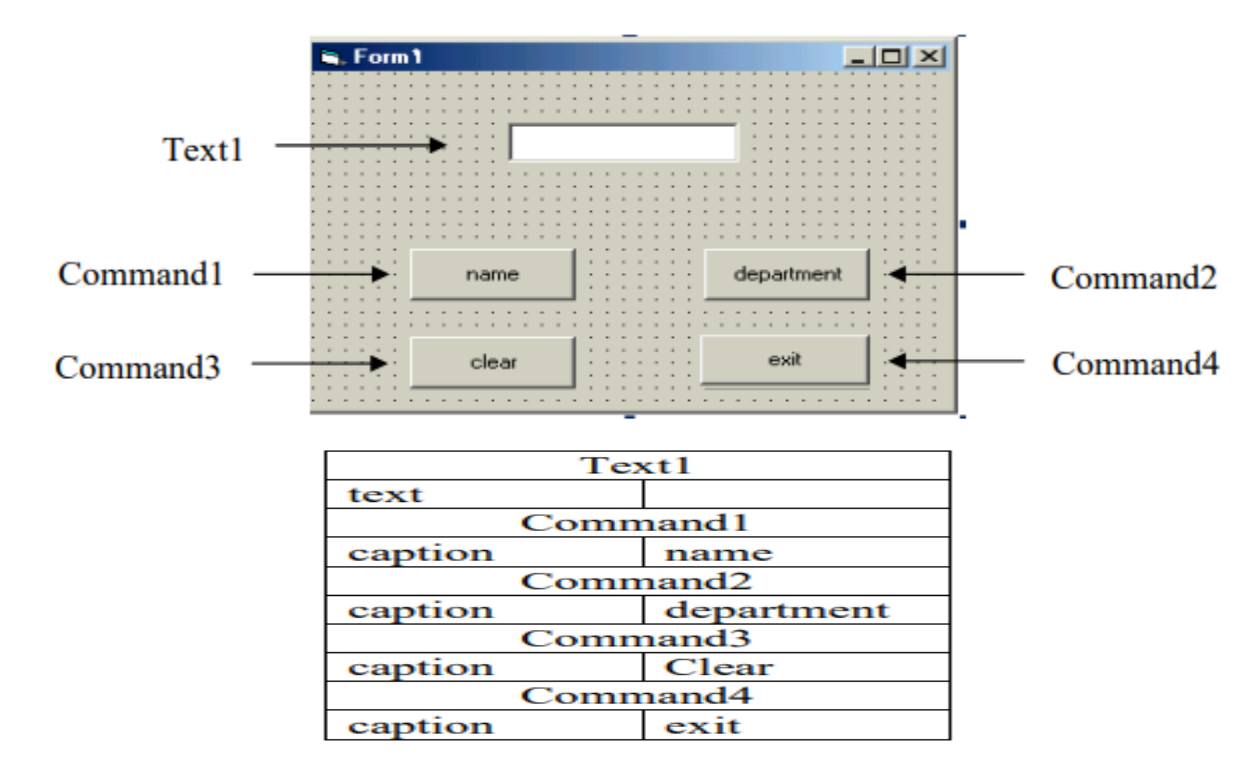

Private Sub Command1\_Click()

Text1.text="Muna"

End Sub

Private Sub Command2\_Click()

Text1.text="Science"

End Sub

Private Sub Command3\_Click()

Text1.text=" "

End Sub

Private Sub Command4\_Click()

end

End Sub

**Example**: Design a form contains two text box so that when click on command button "copy" the text copied from first textbox to the second textbox but in size (28).

**Sol:**

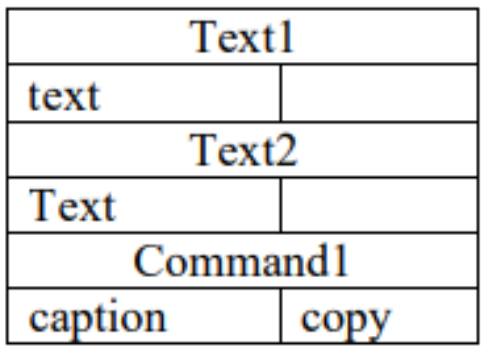

Private Sub Command1\_Click()

Text2.Text = Text1.Text

Text2.FontSize = 28

End Sub

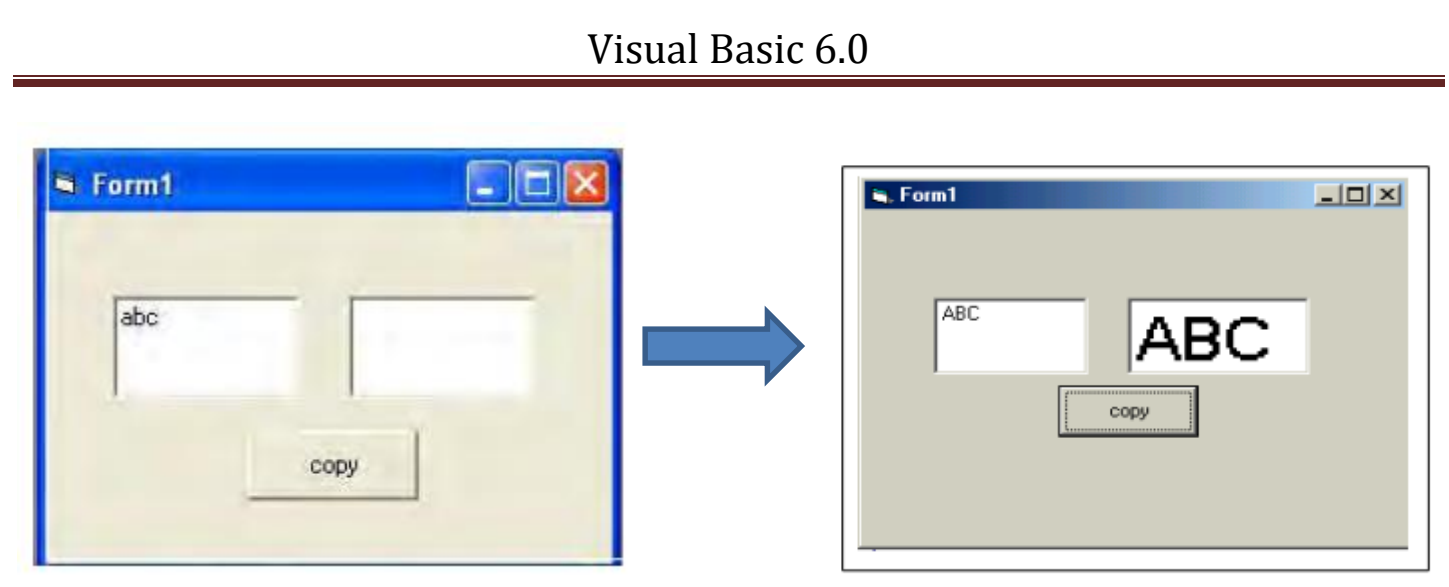

**Q1) what are the most important common properties of tools between objects?**

# **Q2) List the events are used in mouse? Then explain what is it benefits?**

**Q3) what's functions for these commands:**

```
Private Sub Form Load()
Command1.Caption = "system"
Commad2.Caption="anaylsis"
Form1.BackColor = RGB(100, 200, 10)Command1.FontSize = 20Command1.FontBold = TrueCommand2.BackColor = QBColor(3)End Sub
```